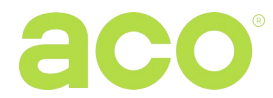

# Instrukcja montażu i obsługi cyfrowych paneli do systemu PRO:

## COMO-PRO-CODE-Vx / COMO-PRO-CODE-Ax

#### **INFORMACJE OGÓLNE**

 $ACO$  $\overline{\mathbb{C}}$ 

Cyfrowy wideodomofonowy panel COMO PRO CODE (generacja 3) dedykowany jest do domów jednoi wielorodzinnych, gdzie wymagana jest transmisja sygnału video wraz z sygnałem audio. Umożliwia również przeprowadzanie łączności wewnętrznej (interkom) pomiędzy odbiornikami. Panele występują w wersji z wbudowaną kamerą: COMO-PRO-CODE-Vx, oraz w wersji audio COMO-PRO-CODE-Ax (bez wbudowanej kamery – w tym przypadku działanie paneli jest analogiczne, pomijając funkcje związane z obrazem Video). Istnieje również możliwość podłączenia do paneli Audio zewnętrznej kamery – działanie systemu będzie analogiczne jak z wbudowaną kamerą (o szczegóły takiego rozwiązania można pytać dział techniczny Aco).

Front wykonany został ze stali nierdzewnej co zapewnia skuteczną ochronę mechaniczną oraz przed czynnikami atmosferycznymi. **WAŻNE!** Dezynfekując domofony wykonane ze stali nierdzewnej, należy używać środki czyszczące, oparte wyłącznie na bazie alkoholu. Wszelkiego rodzaju chlorki (które są obecne w składzie popularnych środków czyszczących) są szkodliwe dla powierzchni stalowej, ponieważ ścierają jej naturalną powłokę ochronną i zwiększają ryzyko pojawienia się śladów korozji.

Panel posiada podświetlaną klawiaturę zamka szyfrowego, który umożliwia otwieranie furtki/drzwi za pomocą indywidualnego 4-cyfrowego kodu oraz do dwóch niezależnych podświetlanych przycisków dzwonienia, które można przypisać do konkretnych lokali. Dodatkowo obok przycisków znajdują się podświetlane pola opisowe, w którym można w prosty sposób umieścić nr lokalu lub inne informacje. Razem z dolnym polem opisowym zintegrowano czytnik breloków zbliżeniowych, który umożliwia w łatwy sposób otwieranie furtki/drzwi bezpośrednio z panelu (dwa breloki dostateczne są w komplecie).

Do zasilania panelu dedykowany jest energooszczędny zasilacz impulsowy PS45-15-PRO-13 który posiada zabudowany rozdzielacz video: 1 wejście panelu, do 3 wyjść na monitory lub wyjścia na odbiorniki audio. Domofon współpracuje z odbiornikami dedykowanymi dla systemu PRO: odbiorniki video to m.in.: GLASS-PRO-7, MPRO 4, seria MPRO800 3,5, natomiast odbiorniki Audio: UPRO lub seria UPRO800. Domofon charakteryzuje się łatwą obsługą, funkcjonalnością i prostą instalacją. Po podłączeniu opcjonalnego modułu PRO-I/O-60 (moduł z wbudowanym przekaźnikiem i wejściem na dodatkowy przycisk) umożliwia sterowanie urządzeniami zewnętrznymi, np. bramą, szlabanem, roletami, oświetleniem. Moduł PRO-I/O-60 może też pełnić funkcję dzwonka do drzwi – po podłączeniu przycisku dzwonkowego odbiorniki będą dzwonić innym, charakterystycznym, dźwiękiem (odbiorniki PRO mają też możliwość podłączenia bezpośrednio przycisku dzwonkowego, ale konieczne jest doprowadzenie dodatkowych przewodów do każdego odbiornika, który ma pełnić tą funkcje).

Okablowanie (topologia) domofonu oparta jest o skrętkę komputerową kategorii min. 5e (przewód UTP) w przypadku wideodomofonu lub o dowolne 3 przewody w przypadku domofonu Audio. Trzeba pamiętać, że przekrój przewodów ma znaczenie na maksymalne odległości zasilacza od poszczególnych elementów systemu domofonowego.

Panel posiada fabrycznie skonfigurowane ustawienia, które są dobrane dla większości przypadków – z tego powodu nie ma konieczności konfigurowania domofonu – po włączeniu zasilania działa od razu. Konfiguracja wszystkich ustawień jest możliwa tylko za pomocą aplikacji komputerowej "PRO 3 MANAGER" i opcjonalnych modułów do podłączenia systemu domofonowego z komputerem PRO-USB 2.0 (należy dokupić oddzielnie). Aplikacja PRO 3 MANAGER umożliwia również zarządzanie brelokami zbliżeniowymi oraz aktualizacje oprogramowania. Wszystkie aplikacje dostępne są bezpłatnie na stronie www.aco.com.pl. PRO-USB 2.0 możemy podłączyć w dowolnym miejscu instalacji domofonowej i zarządzać ustawieniami wszystkich urządzeń PRO 3 generacji. Dodawanie kolejnych i usuwanie breloków zbliżeniowych jest również możliwe za pomocą breloka master dodawanego w komplecie (bez konieczności podłączania domofonu do komputera lub jego demontażu).

Generacja 3 PRO to m.in.:

- Programowanie ustawień i aktualizacja oprogramowania po magistrali systemu (wymagany opcjonalny moduł PRO-USB)

- Indywidualny numer każdego modułu (Dev ID)

- Kompatybilność z wcześniejszymi generacjami systemu PRO

- Podłączenie w jednym systemie dwóch paneli domofonowych, tj. master i slave (do przełączenia sygnału z kamery konieczne jest zastosowanie modułu przełącznika kamer: PRO-VIDEO-SW2-60 (G3))

## **PARAMETRY TECHNICZNE**

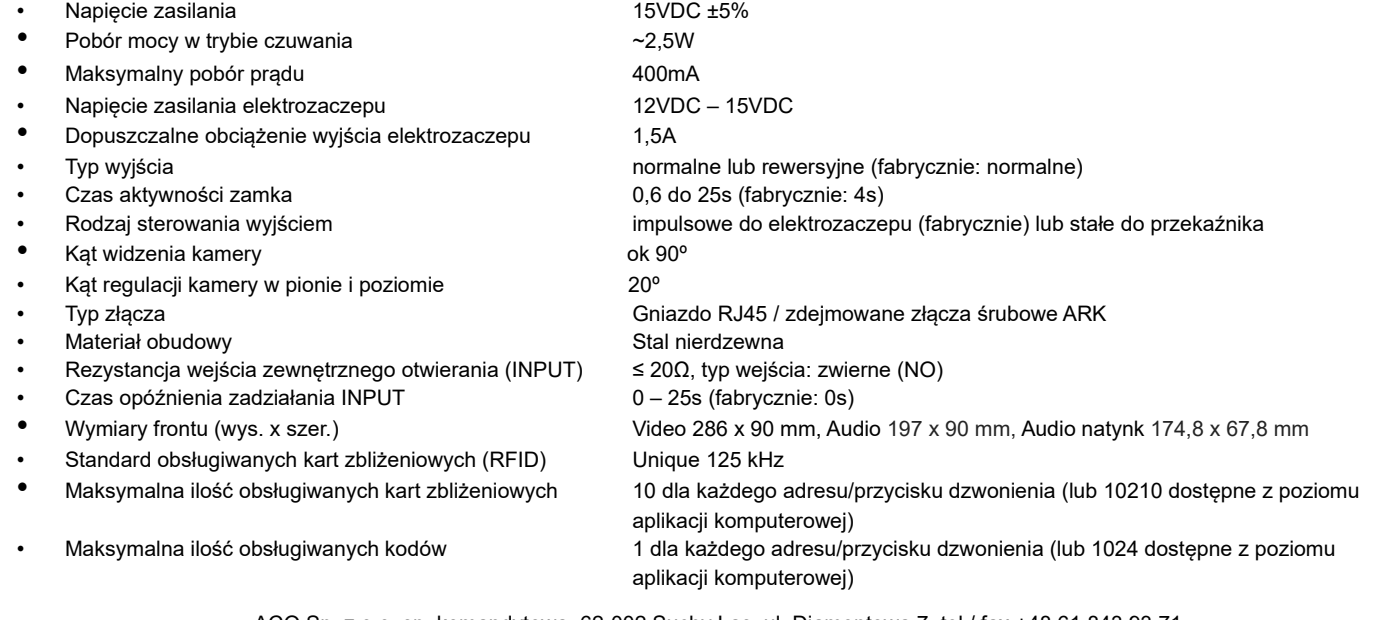

### **OBSŁUGA**

Panel zacznie dzwonić od razu po naciśnięciu przycisku dzwonienia pod warunkiem, że w systemie znajduje się odbiornik, którego adres jest przypisany do naciśniętego przycisku. Jeżeli nie będzie takiego odbiornika, panel nie zadzwoni i wygeneruje sygnał zajętości. Fabrycznie przyciski dzwonią na adresy od 1 (dolny przycisk) i 2 (górny przycisk), a z poziomu aplikacji komputerowej możemy dowolnie je zmienić z przedziału od 0 do 1023, gdzie 0 oznacza dzwonienie na wszystkie odbiorniki w systemie. Jeżeli natomiast w systemie znajduje się odbiornik, który ma ustawiony adres 0 (tzw. broadcast; fabryczne ustawienie odbiorników) panel zadzwoni na niego z dowolnego przycisku dzwonienia. Dzwonienie domyślnie trwa 45s i jeżeli w tym czasie na odbiorniku zostanie odebrane połączenie będzie możliwa rozmowa głosowa (domyślnie rozmowa może trwać 4 minuty).

Otwieranie drzwi (typowo uruchomienie elektrozaczepu podłączonego do wyjścia ELOCK OUTPUT w panelu) można wykonać w dowolnym momencie z poziomu odbiornika (ikona "kluczyk") lub z poziomu panelu: po wpisaniu poprawnego kodu, przyłożeniu do okienka wpisanego breloka zbliżeniowego, a także za pomocą opcjonalnego przycisku zewnętrznego podłączonego bezpośrednio do panelu (zacisk INPUT, lub do modułu PRO-I/O-60).

Fabrycznie ustawiony jest jeden kod dla dolnego przycisku: **1111** (pozostałe kody są wyłączone i można je aktywować za pomocą aplikacji komputerowej lub dla górnego przycisku, resetując fabryczny kod -> patrz rozdział dot. Zmiany kodów.). **Uwaga!** Zaleca się zmianę kodu po instalacji Panelu. Po otwieraniu drzwi za pomocą kodu lub breloka w odbiorniku będzie słyszalny delikatny sygnał dźwiękowy. Jeżeli zbliżymy niewpisany brelok lub podamy niepoprawny kod, panel wyda krótki potrójny sygnał dźwiękowy. Jeżeli poprzedzimy podanie kodu lub przyłożenie breloka naciśnięciem przycisku "kluczyk" na klawiaturze zamka szyfrowego, zostanie uruchomienie dodatkowe urządzenie, np. brama (wymagany opcjonalny moduł PRO-I/O-60).

Za pomocą aplikacji komputerowej można ustawić czas trwania otwierania od 0,6s do 25s (domyślnie 4s), a także wprowadzić opóźnienie od 1s do 25s (domyślnie 0) po jakim nastąpi otwieranie od momentu naciśnięcia przycisku zewnętrznego podłączonego do zacisku INPUT panelu.

W przypadku podłączenia dwóch paneli to panel master ma zawsze priorytet i domyślnie wykonuje wszystkie funkcje, np. w trybie czuwania otwiera drzwi lub załącza rozmowę. Natomiast podczas dzwonienia i rozmowy obraz pojawi się automatycznie z dzwoniącego panelu i można tylko nim otwierać drzwi. W jednej chwili można dzwonić tylko z jednego panelu, drugi przy próbie dzwonienia wygeneruje sygnał zajętości.

## **ZMIANA KODÓW, DODAWANIE I USUWANIE BRELOKÓW ZBLIŻENIOWYCH**

Zmiana kodu odbywa się następująco: Wprowadzamy aktualny kod, następnie w ciągu 1,5 sekundy naciskamy i trzymamy przycisk "kluczyka" tak długo (ok. 4s), aż panel wyda pojedynczy dźwięk. Wówczas podajemy nowy czterocyfrowy kod, którego przyjęcie panel potwierdzi potrójnym dźwiękiem. Przywracanie fabrycznego kodu oraz aktywacja kodu dla przycisku górnego (fabrycznie "2222") odbywa się analogicznie jak dodawanie breloka "master" – patrz niżej pkt. 1

Dodawania i usuwanie breloków najwygodniej jest wykonywać bezpośrednio z poziomu panelu, posługując się brelokiem "Master", który jest pierwszym dodanym brelokiem niezależnie dla każdego adresu/przycisku dzwonienia. Dla każdego adresu/przycisku dzwonienia może być dodanych maksymalnie 10 breloków. Do zarządzania brelokami zbliżeniowymi można również posłużyć się aplikacją komputerową (PRO 3 MANAGER), która pozwala również w łatwy sposób dodawać i usuwać breloki, tworzyć kopię zapasową do pliku oraz przenosić zapisane breloki do innych paneli.

**UWAGA!** Panel z dostarczonymi fabrycznie dwoma brelokami (Master i zwykłym) ma już je dodane i można pominąć punkt 1. Jeżeli zbliżymy niedodany brelok, panel wyda krótki potrójny sygnał dźwiękowy.

1. W celu dodania breloka "master" oraz ustawienia fabrycznych kodów (dolny przycisk: "1111", górny przycisk: "2222") należy wyłączyć zasilanie panelu, wcisnąć przycisk dzwonienia, który odpowiada adresowi, dla którego chcemy dodać brelok/przywrócić fabryczny kod i następnie (trzymając przycisk) włączamy ponownie zasilanie. Panel wygeneruje ciągły dźwięk co oznacza, że wszystkie breloki dodane do danego adresu/przycisku zostały wykasowane oraz został przywrócony kod fabryczny - puszczamy przycisk. Panel zacznie generować szybko przerywany dźwięk – w tym czasie przyłożenie breloka skutkuje dodanie breloka "master". Przyłożenie do domofonu dodanego breloka skutkuje natychmiastowym otwieraniem drzwi.

2. Jeżeli w czasie otwierania drzwi brelokiem "master" przyłożymy kolejny brelok, który nie jest dodany, zostanie on dodany i zapisany (do tego samego adresu, do jakiego przypisany jest brelok "master"). Jeżeli w ciągu ok. 5s od rozpoczęcia otwierania brelokiem "Master" nie przyłożymy żadnego breloka, panel zakończy dodawanie. Każde poprawne dodanie breloka sygnalizowane jest chwilowym ciągłym dźwiękiem.

3. W celu wykasowania wszystkich breloków dodanych do adresu/przycisku dzwonienia należy w trakcie otwierania z breloka "Master" przycisnąć przycisk dzwonienia tak długo, aż panel zacznie generować szybko przerywany dźwięk – puszczamy przycisk. Wszystkie breloki zostaną wykasowane, łącznie z brelokiem "master". Jeżeli w czasie tego szybko przerywanego dźwięku przyłożymy brelok zostanie on ponownie dodany jako "master" (analogicznie jak w punkcie 1). Przy kasowaniu breloków dodanych do adresu/przycisku dzwonienia należy pamiętać, aby otworzyć drzwi brelokiem "master" przypisanym do tego adresu/przycisku dzwonienia oraz nacisnąć przycisk również odpowiadający dzwonieniu na ten adres.

4. Panel posiada również możliwość dodania 1 kodu i 10 breloków administracyjnych, nie przypisanych do żadnego adresu odbiornika. Dodanie kodu i breloków administracyjnych możliwy jest tylko z aplikacji komputerowej.

## **MONTAŻ I POŁĄCZENIE SYSTEMU**

Podłączenie domofonu należy wykonać zgodnie ze schematem – Rys.2 **przy wyłączonym zasilaniu.** Zaleca się wykorzystanie złącz RJ45 i skrętki komputerowej (przewód UTP min. cat 5e). W takim przypadku maksymalne długości przewodów to: 100m między panelem a zasilaczem oraz 70m między monitorem a zasilaczem (informacje o większych długościach połączeń znajduje się na rys. 3). Wszystkie złącza RJ45 muszą być zaciśnięte jednakowo zgodnie ze standardem **T568B**. W przypadku systemu audio, minimalna wymagana ilość żył między panelem a odbiornikiem to 3 żyły (średnica żyły min. 0,5mm / w takim przypadku maksymalna odległość między domofonem a zasilaczem to 50m).

**Przed włączeniem zasilania należy upewnić się, że wszystkie połączenia wykonano zgodnie ze schematem, wtyczki RJ45 zaciśnięte są poprawnie i nie występują zwarcia pomiędzy żyłami.**

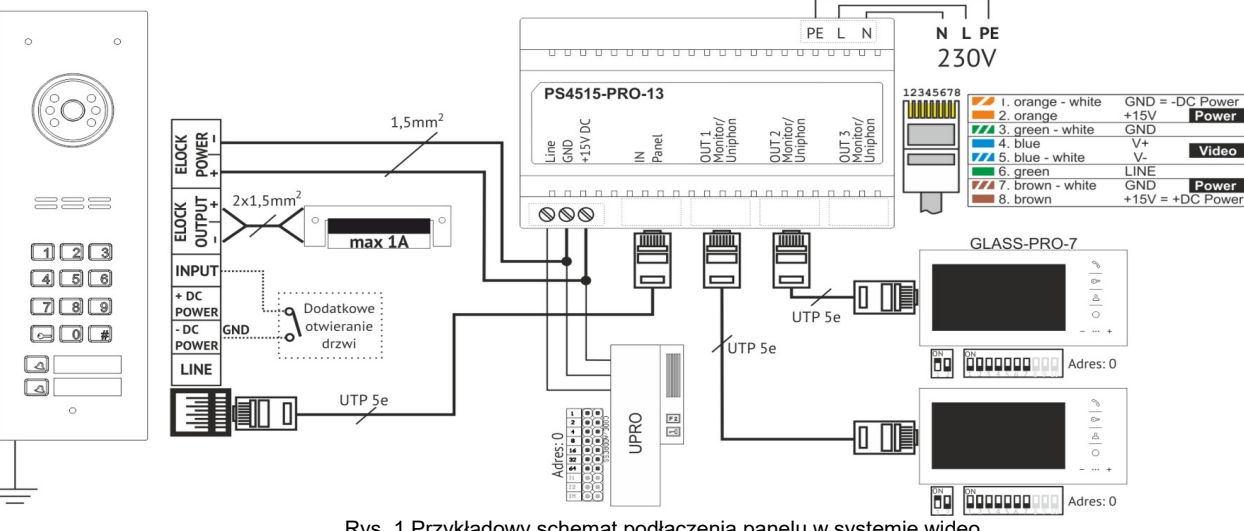

Rys. 1 Przykładowy schemat podłączenia panelu w systemie wideo.

W przypadku nie wykorzystywania złącza RJ45 należy podłączyć się odpowiednio do zacisków śrubowych: zasilanie do zacisków +DC POWER i -DC POWER (GND), linia sygnału (komunikacja / sygnał audio) do zacisku LINE, sygnał video do zacisków V+ i V-. Do zacisków INPUT i GND (-DC POWER ) opcjonalnie podłączamy zewnętrzny przycisk zwierny (tzw. "Dzwonkowy"), wywołujący

bezpośrednie otwieranie drzwi (lub dzwonienie do lokalu – po zmienia ustawień za pomocą aplikacji komputerowej).

Elektrozaczep podłączamy do zacisków ELOCK OUTPUT (+ i -), a jego zasilanie podłączamy do ELOCK POWER (+ i -). W tym przypadku zaleca się zastosowanie przewodów dobranych ze względu na pobierany prąd przez elektrozaczep (typowo 1,5mm<sup>2</sup>) oraz zachowanie odległości zgodnie z rys. 3. Fabrycznie wyjście ELOCK OUTPUT jest ustawione w tryb "Elektrozaczep" – napięcie na wyjściu będzie pojawiać się w trakcie otwierania oraz dodatkowo będzie odpowiednio modulowane, aby w przypadku zastosowania napięcia stałego +15V można użyć elektrozaczepu na 12V. W ustawieniach można zmienić typ wyjścia ELOCK OUTPUT na: "Rewersyjne" (np. w przypadku podłączenia elektrozaczepu rewersyjnego) – w tym przypadku napięcie na wyjściu będzie zanikać podczas otwierania lub typu "Przekaźnik"- napięcie na wyjściu będzie pojawiać się w trakcie otwierania bez dodatkowej modulacji (np. w przypadku podłączenia przekaźnika). UWAGA! Dla typu "Rewersyjne" oraz "Przekaźnik" na wyjściu pojawi się bezpośrednio wartość napięcia podłączonego do wejścia ELOCK POWER i należy zastosowywać zasilacz o parametrach zgodnych z zastosowanym elektrozaczepem/przekaźnikiem (można również do ELOCK POWER podłączyć zasilacz napięcia zmiennego (AC) – należy w tym przypadku ustawić typ sterowania wyjścia: "przekaźnik"). W przypadku bliskiej odległości (do kilkunastu metrów) pomiędzy zasilaczem a panelem dopuszczalne jest zasilanie elektrozaczepu korzystając z napięcia zasilania panelu (skrętka komputerowa - UTP). W tym celu należy założyć zworki J2 i J3. **Połączenie takie nie jest zalecane i zależy od typu zastosowanego elektrozaczepu - w przypadku nieprawidłowej pracy systemu elektrozaczep należy zasilić osobnym przewodem.**

W powyższym przykładowym schemacie zastosowano dedykowany i zalecany zasilacz PS45-15-PRO-13, który posiada wbudowany rozdzielacz do podłączenia większej ilości monitorów. Jeżeli instalacja domofonowa wymaga jednego odbiornika lub jest wersją audio, można zastosować zasilacz PS-MDR-20-15 – **w takim przypadku wszystkie połączenia należy dokonywać za pomocą złącz śrubowych, a nie RJ45.**

**UWAGA!** Dla prawidłowej pracy systemu oraz bezpieczeństwa użytkowników zaleca się podłączenie zacisku PE do obudowy panelu. W tym celu należy odkręcić nakrętkę M3 w miejscu oznaczonym (e) (przy głośniku panela), a następnie zacisnąć na dołączonym konektorze oczkowym przewód ochronny instalacji elektrycznej - żółto/zielony. Na koniec należy z powrotem przykręcić konektor w tym samym miejscu.

Do prawidłowego przesyłania obrazu Video (bez zakłóceń i zniekształceń) konieczne jest zostawanie przewodu UTP min. cat 5e. Do podłączenia pozostałych sygnałów można zastosować inny typ przewodu (np. domofonowy). Producent gwarantuje poprawną pracę systemu przy zastosowaniu przewodów, które posiadają parametry przewodu standardu UTP min. cat 5e. W przypadku zastosowania innych typów przewodów należy wykonać testy poprawnej pracy systemu we własnym zakresie.

W celu poprawnego podłączenia modułu PRO-USB 2.0 do zarządzania ustawieniami wszystkich urządzeń systemu domofonowego PRO, najlepiej użyć złącz RJ45 podłączając się między zasilaczem a panelem lub między zasilaczem a odbiornikiem, albo podłączając się bezpośrednio do wyjścia zasilacza (**Uwaga!** Nie można podłączać PRO-USB bezpośrednio do panelu). Można również posłużyć się złączami śrubowymi, podłączając się w dowolnie miejsce magistrali systemu używając zacisków: +DC POWER, -DC POWER (GND), LINE. Poprawne podłączenie modułu PRO-USB do systemu domofonowego i komputera sygnalizowane jest zaświeceniem się wszystkich trzech diod LED.

#### **Współpraca większej ilości paneli.**

Jeżeli panel pracuje samodzielnie należy zworkę J1 (Master/Slave) pozostawić otwartą (pozycja: Master). Jeżeli współpracuje ze sobą większa ilość paneli, jeden z nich musi być ustawiony jako panel główny (Master), a pozostałe jako panele podrzędne (Slave – zworka J1 zamknięta). W wersji Video można podłączyć ze sobą maksymalnie 2 panele, a do tego celu należy użyć opcjonalnego przełącznika kamer PRO-VIDEO-SW2–60 (G3). W wersji Audio można podłączyć ze sobą maksymalnie 4 panele i łączymy je bezpośrednio do zacisków +DC POWER i -DC POWER (GND) oraz LINE.

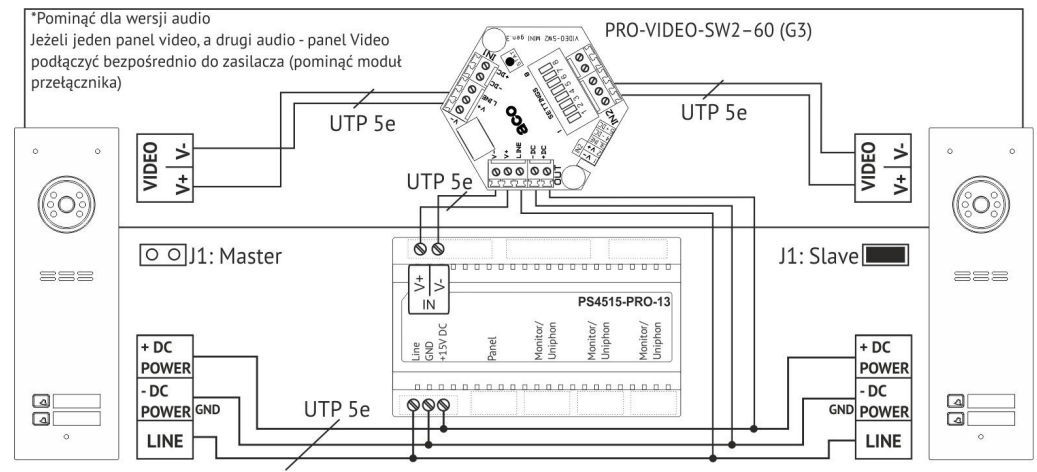

Rys. 2 Przykładowy schemat podłączenia panelu w systemie wideo.

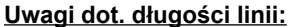

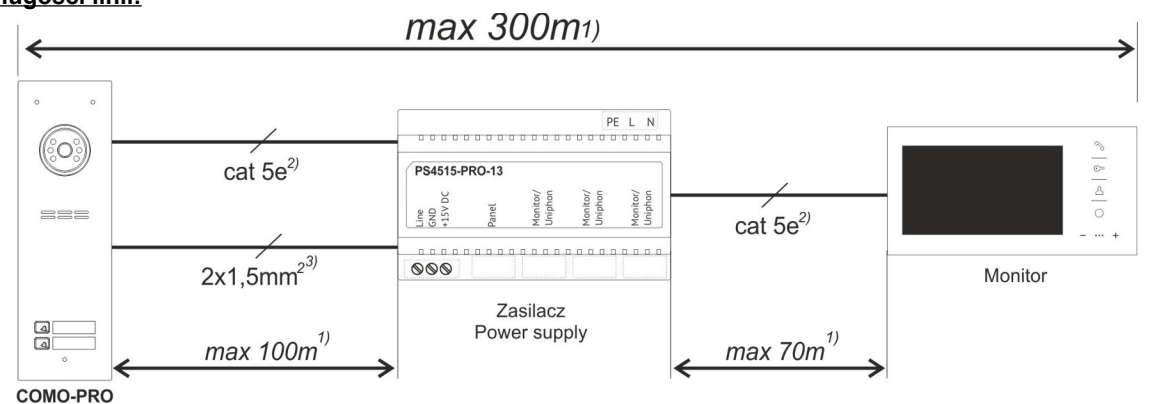

Rys. 3 Maksymalne długości linii.

1) Odległość podana dla cat 5e, możemy ją wydłużyć zwiększając przekrój przewodów (np. cat 6e lub dokładając grubszy przewód dla sygnałów: LINE, -DC POWER, +DC POWER). W celu połączenia domofonu w większej odległości niż 100m, należy zastosować dodatkowy zasilacz podłączony bezpośrednio do panelu.

2) Skrętka UTP cat. 5e wymagana jest do poprawnej transmisji video, w przypadku innych typów przewodów mogą pojawić się zakłócenia obrazu 3) Zasilanie elektrozaczepu (jeżeli wymagany), brak osobnego zasilacza do elektrozaczepu

1)2)3) Jeżeli przy podłączeniu systemu zastosuje się inne przewody niż zalecane lub odległości są większe od podanych, to instalacja jest możliwa, ale należy dokonać próbnego podłączenia zestawu i sprawdzenia poprawności działania całego systemu. Należy unikać prowadzenia przewodów (szczególnie sygnałowe: Audio/Video) w bliskim otoczeniu z przewodami innych instalacji (energetyczne, telekomunikacyjne, systemy alarmowe) ponieważ może to wpłynąć niekorzystnie na działanie systemu. Więcej informacji można uzyskać na [www.wsparcie.aco.com.pl](http://www.wsparcie.aco.com.pl/), pod adresem e-mail:  [bok @aco.com.pl](mailto:bok@aco.com.pl) lub skontaktować się drogą telefoniczną (dane kontaktowe dostępne na [www.aco.com.pl](http://www.aco.com.pl/)).

#### **Ustawienia głośności**

Panel posiada fabryczne ustawienia głośności rozmowy (wg rys. 5), które nie wymagają regulacji. Indywidualnych korekt dokonujemy po uzyskaniu połączenia z monitorem w następujący sposób:

- potencjometrem "MIC" regulujemy czułość mikrofonu domofonu,

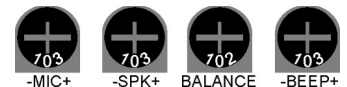

- potencjometrem "SPK" regulujemy poziom głośności domofonu. Rys. 4 Potencjometry regulacji głośności.

Po ustawieniu tych wartości potencjometrem "**BALANCE**" ustalić położenie punktów, w których następuje wzbudzenie (piszczenie) w głośniku domofonu i ustawić potencjometr w połowie między tymi punktami. Głośność dźwięków wydawanych przez modu ustawiamy potencjometrem "**BEEP**".

#### **Montaż**

Panel montujemy w taki sposób, aby zminimalizować działanie niekorzystnych warunków atmosferycznych, zwłaszcza wody. Panel należy tak zamontować, aby kamera znajdowała się na odpowiedniej, pożądanej wysokości. W typowych przypadkach kamera powinna znajdować się na wysokości 1,60m od podłoża. W celu uzyskania optymalnego pola widzenia kamery, najlepiej doświadczalnie sprawdzić miejsce montażu i położenie panelu. Należy unikać miejsc, w których obiektyw kamery może być narażony na bezpośrednie, prostopadłe, działanie promieni światła (słońce, lampy uliczne, itp.).

**Puszkę do montażu podtynkowego** (lub adapter podtynkowy) montujemy w odpowiednim otworze ściany za pomocą otworów **5** i kołków rozporowych (lub odpowiednich wkrętów) oraz gipsu, w taki sposób, aby tył kołnierza puszki **A** znajdował się równo z powierzchnią montażu. Do montażu w słupku stalowym (lub miejscu o podobnej konstrukcji, gdzie maks. gr. ścianek wynosi 32 mm) należy użyć dodatkowego zestawu uszczelek i śrub: **3** – dostępnych opcjonalnie: MONT-PPT-FAM). Przewody wyprowadzamy przez otwór **1** w podstawie puszki (aby uzyskać większy otwór należy wyłamać zaślepkę). Pomocnicze otwory **4** służą do prowizorycznego montażu za pomocą np. gwoździ w przypadku osadzania urządzenia w materiałach miękkich np. styropianie. Otwory **4** ułatwiają także montaż w przypadku używania piany montażowej. Zaślepkę **2** należy wyłamać w celu zamontowania w jej miejscu modułu dodatkowego. W celu uzyskania jak najlepszej szczelności należy wyciąć tylko te otwory, które są niezbędne do zamontowania panelu. Sprawdź stan uszczelki na puszce **B**. Pęknięcia, deformacje, a także zabrudzenia uszczelki grożą utratą szczelności.

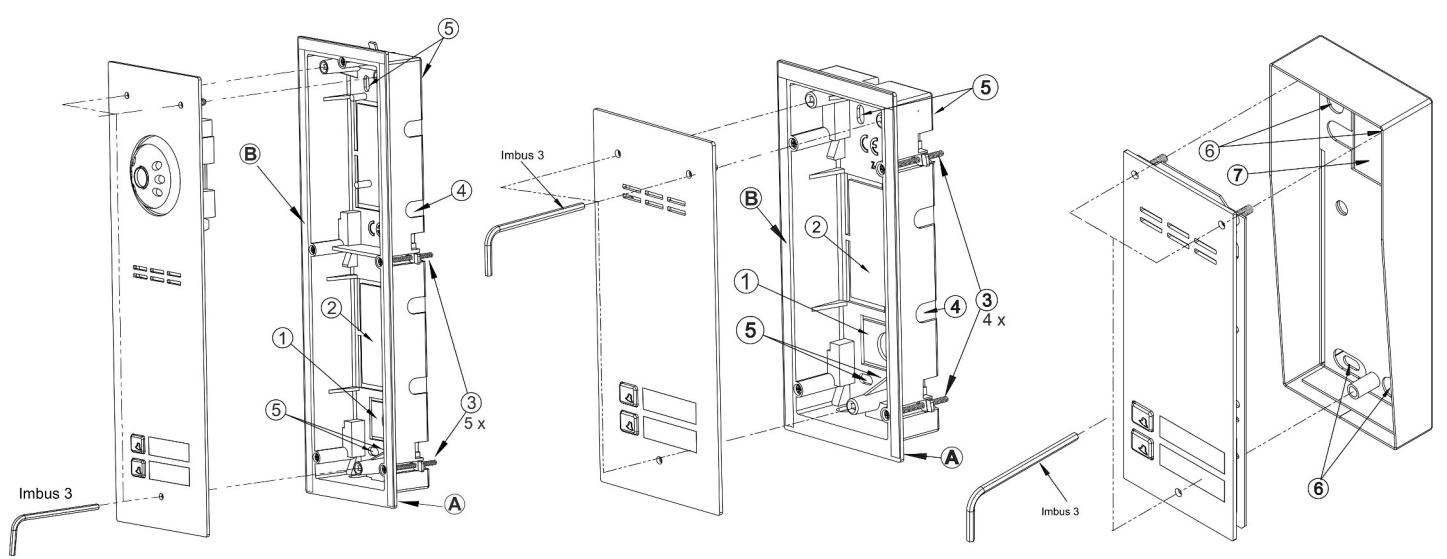

#### Rys. 5 Montaż paneli podtynkowych **Rys. 6 Montaż paneli natynkowych** Rys. 6 Montaż paneli natynkowych

**Puszkę do montażu natynkowego** montujemy w odpowiednim miejscu za pomocą otworów **6** i kołków rozporowych lub odpowiednich wkrętów. Przewody wyprowadzamy przez otwór z uszczelką **7** w podstawie puszki – uszczelkę należy nakłuć ostrym szpikulcem (NIE nożem) i przecisnąć szczelnie przewody przez powstały otwór. Następnie przykręcamy równomiernie wszystkie śruby obudowy do puszki montażowej przy pomocy klucza imbusowego 3mm.

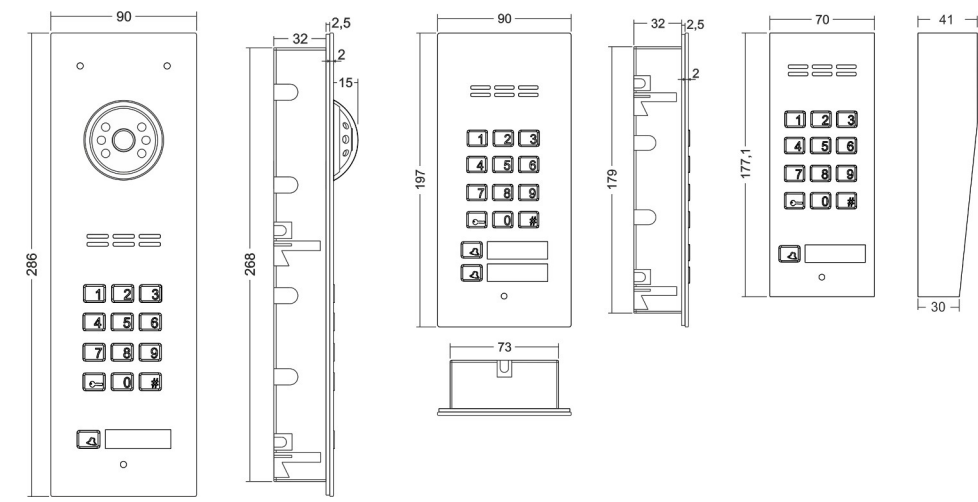

Rys. 7 Wymiary paneli

### **ZASADY SKŁADOWANIA ZUŻYTYCH URZĄDZEŃ ELEKTRYCZNYCH**

Zużyte urządzenia elektryczne nie mogą być składowane wraz z innymi odpadami. Należy je składować w miejscach do tego przeznaczonych. W tym celu prosimy zwrócić się do odpowiedzialnych instytucji lub firm zajmujących się recyklingiem odpadów. - Dyrektywa 2002/96/we/ z dnia 27.01.2003 *IU0127VA.2113*